# **Windows 10 Commandline (Eingabeaufforderung) Shortcuts:**

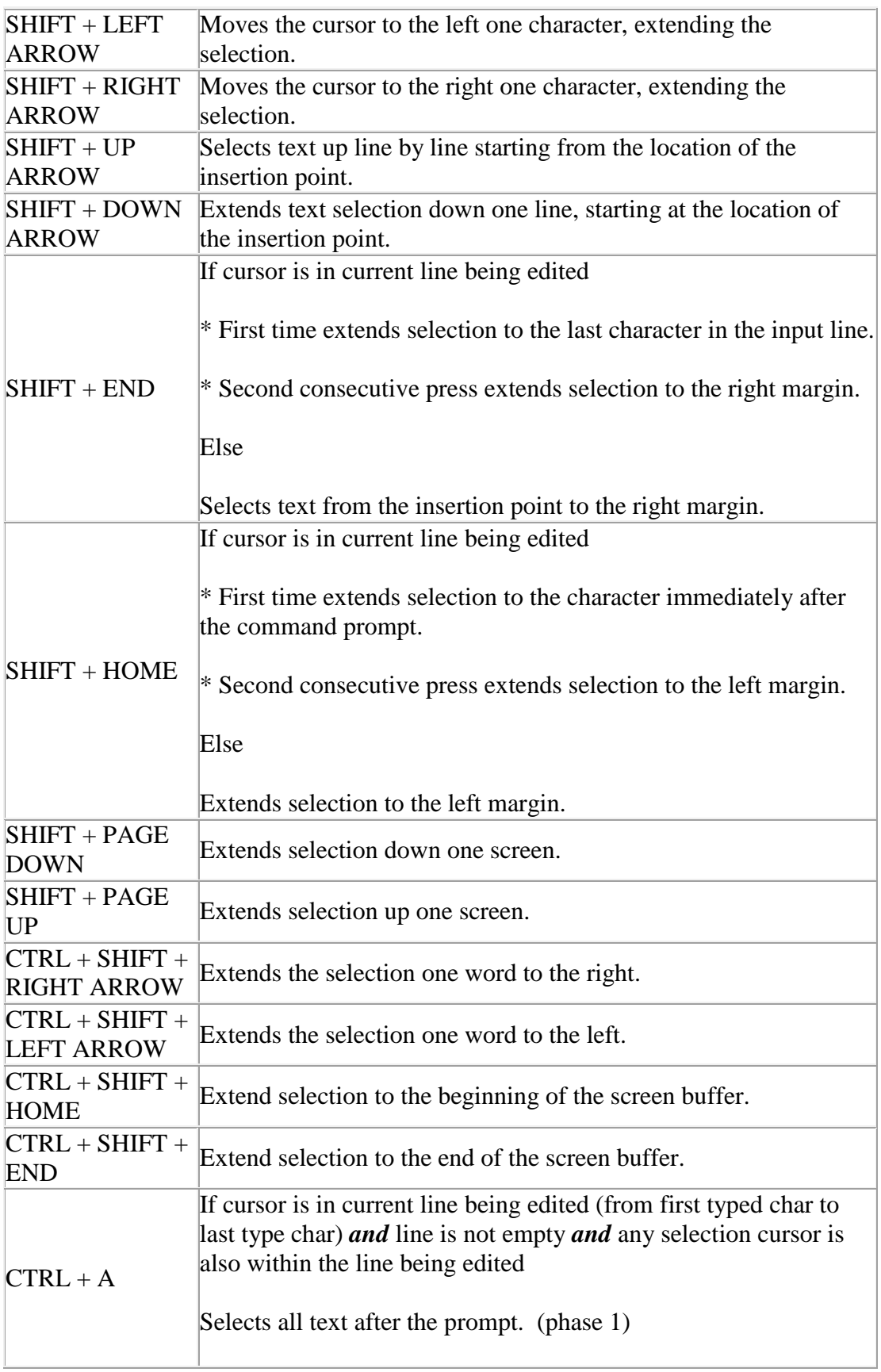

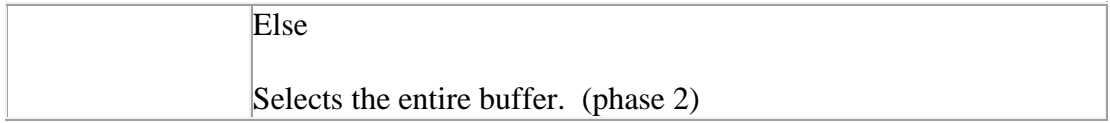

### **Extra Fun with CTRL + A**

CTRL + A behavior is interesting. Regardless of the state of mark mode and quick edit mode, one of two things should happen. Either the entire buffer is selected, or (only in a single case) '2-Phase select' starts. 2-Phase select is the process where the first CTRL-A selects the characters to the right of the edit line prompt, and the *second* press selects the entire buffer.

## **Editing keys**

As I mentioned above you can copy and paste text with the keyboard. When copying text, you might worry that  $CTRL + C$  has always been the **BREAK** command. This is a nice touch, it will still send the break signal to the running application when no text is selected. The first CTRL-C copies the text and clears the selection, and the second one signals the break. Nice attention to detail, IMHO.

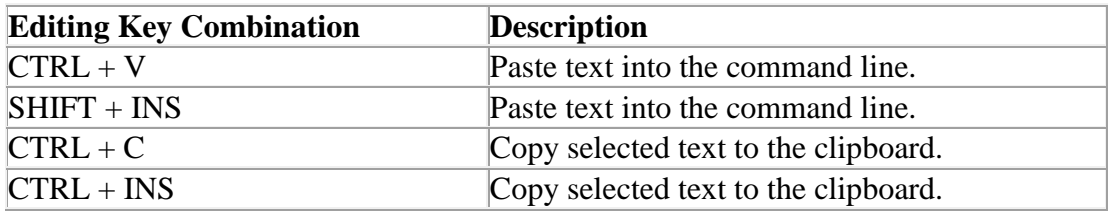

#### **Mark mode keys**

These keys function in mark mode. You can enter this mode by right-clicking anywhere in the console title bar and choosing Edit->Mark from the context menu as before, or via the new shortcut combination, CTRL-M. In the original console, mark mode resulted in block mode text selection. While in mark mode, you can hold down the ALT key at the start of a text selection command to use block mode in the new console. The selection key combinations above are all available in mark mode. CTRL + SHIFT + ARROW operations select by character and not by word while in mark mode.

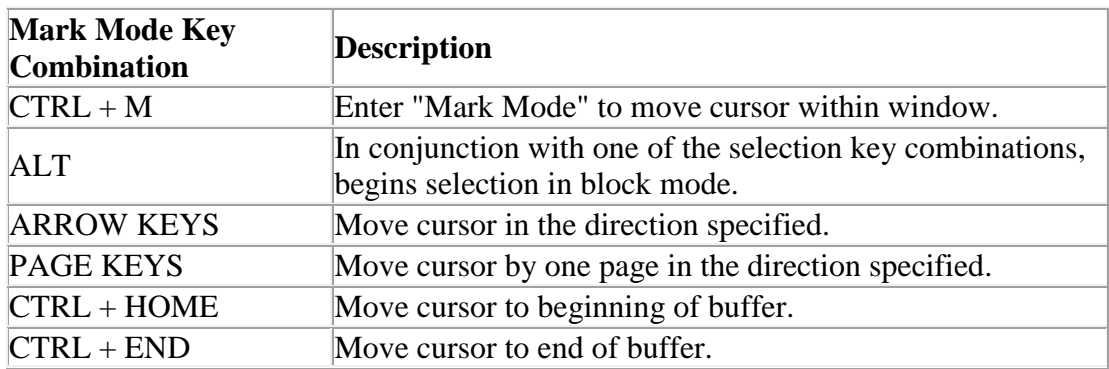

#### **History navigation keys**

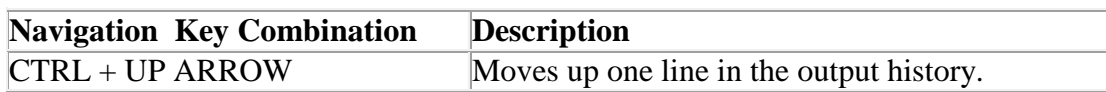

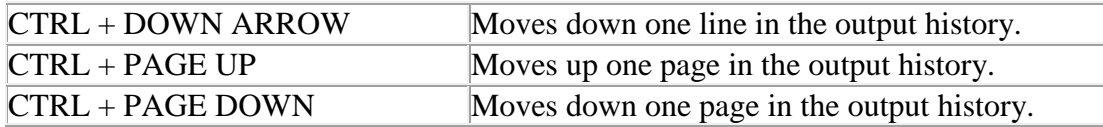

# **Other keys**

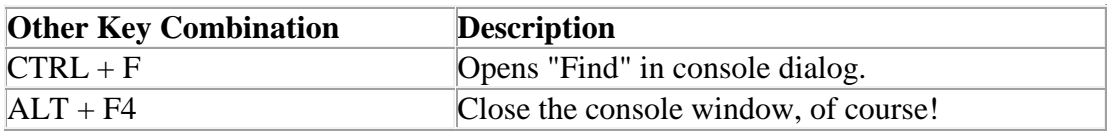